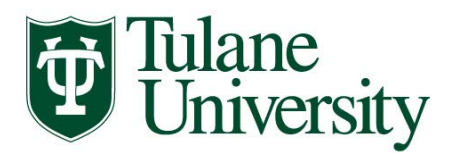

**Welcome!** We're ready to assist you in exploring the financing options of a Tulane degree! **Use this checklist throughout your financial aid application & awarding process.** V. 10/10/19

## **INITIAL APPLICATION STEPS:**

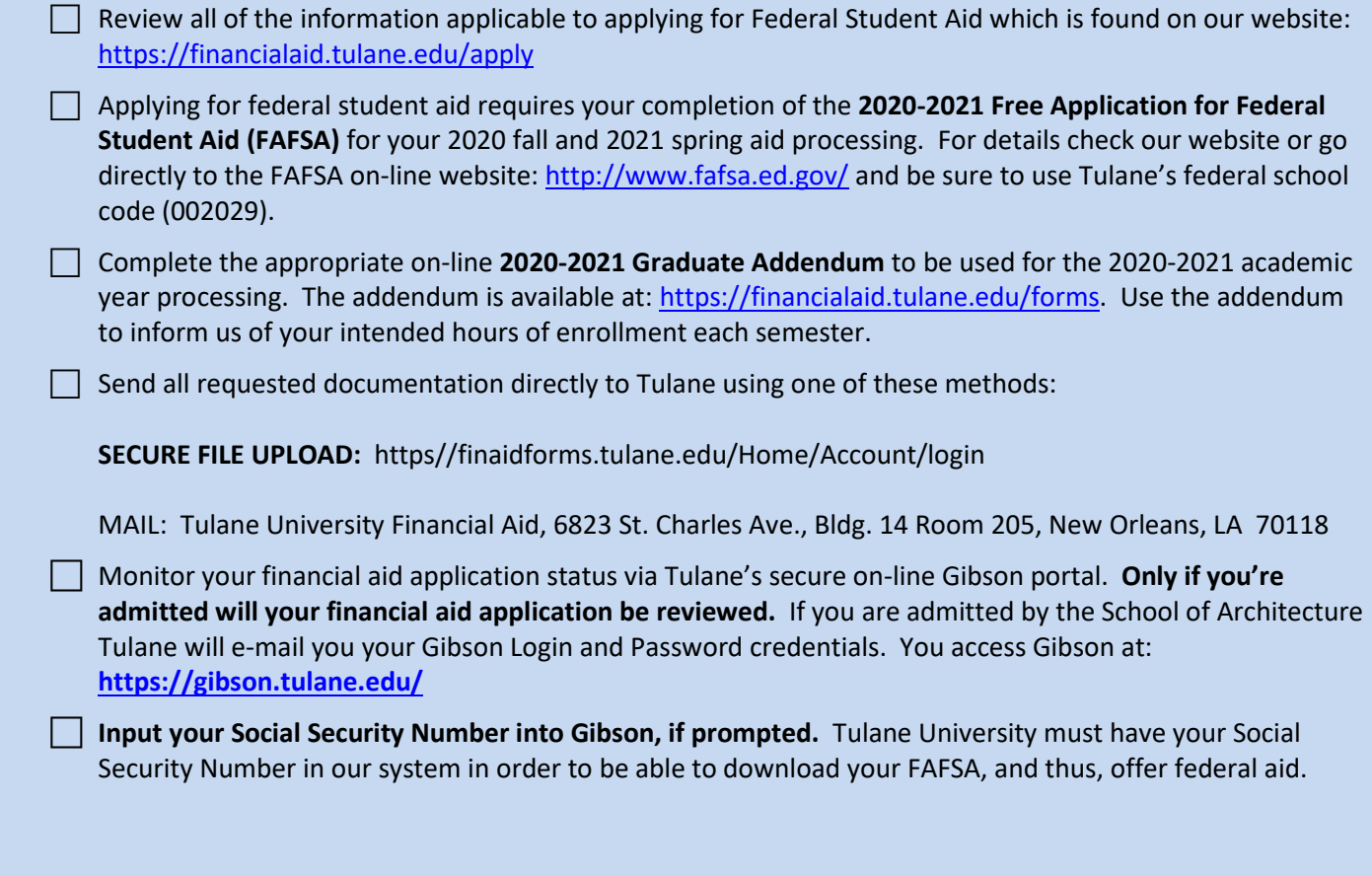

## **STEPS AFTER AWARD NOTIFICATION:**

 $\Box$  Upon Tulane's review of all of your financial aid application materials, you will receive an e-mail notification (sent to your Tulane e-mail address) notifying you to securely navigate to Tulane's on-line Gibson portal to view your award details.

 $\Box$  Accept the Terms & Conditions via Gibson on-line (instructions can be found at this website: [https://financialaid.tulane.edu/my-aid,](https://financialaid.tulane.edu/my-aid) then you accept/decline/reduce aid that has been offered. Review all messages contained with your award.

 $\Box$  Notify the Tulane Financial Aid Office of any additional financial aid you may receive from other sources (within or outside of Tulane University).

 $\Box$  Notify the Tulane Financial Aid Office of any change in your anticipated level of enrollment (plans to increase or decrease your hours of enrollment each semester).

 $\Box$  Continue to monitor your financial aid application status via Tulane's secure on-line Gibson portal for any additional "TO DO" items needing to be completed and/or submitted.

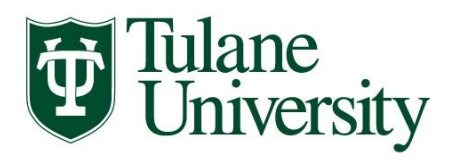

## **STEPS IF BORROWING STUDENT LOANS:**

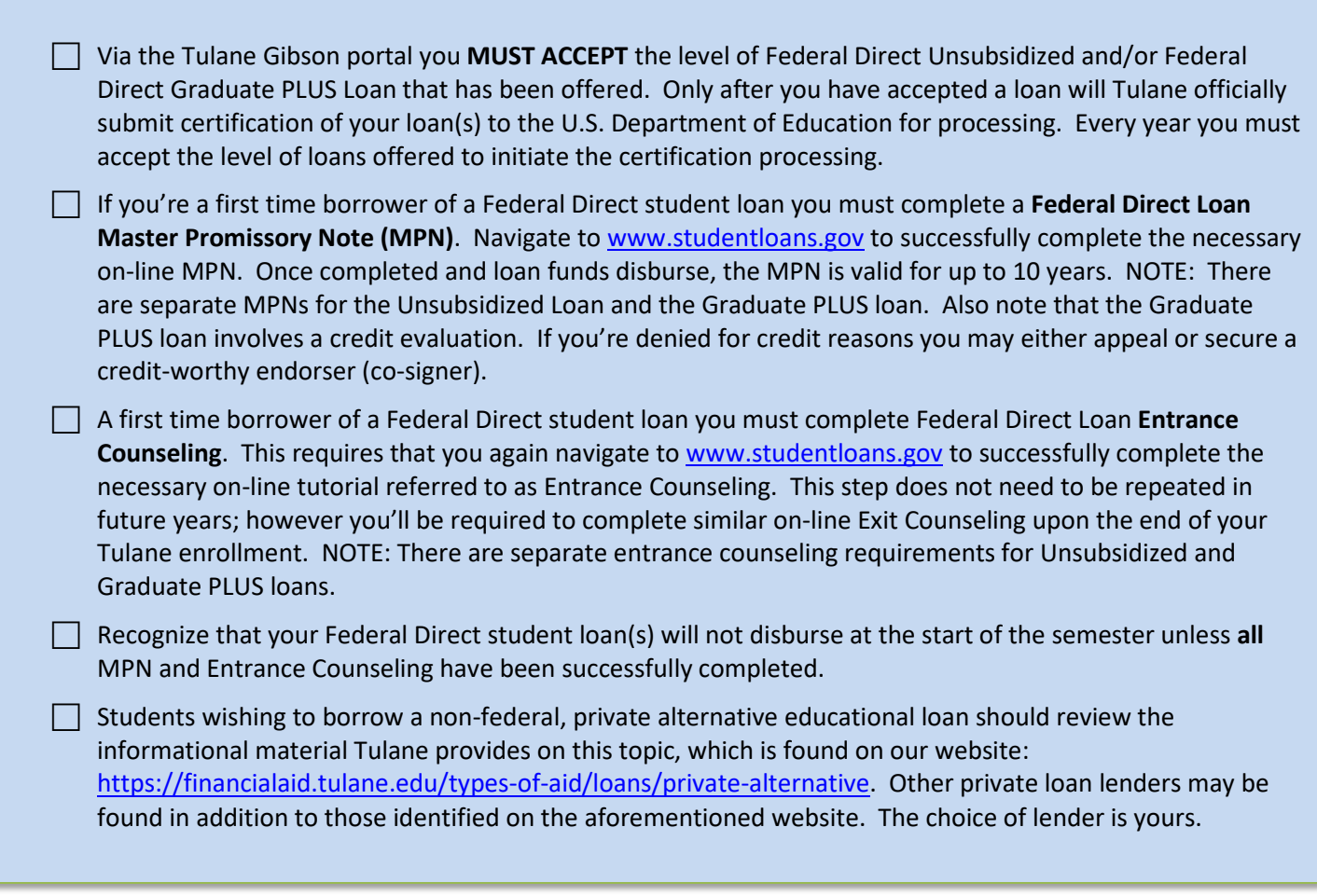

## **FINALLY:**

- $\Box$  Identify your professional Tulane financial aid counselor, who is available to help answer any questions you might have throughout the aid application process. To find your counselor's name and contact information visit our website: [https://financialaid.tulane.edu/meet-us.](https://financialaid.tulane.edu/meet-us)
- $\Box$  Plan to participate in the Graduate Student orientation session prior to the start of your first semester, as well as, to visit your financial aid counselor at any time throughout the semester.
- $\Box$  If you anticipate that your financial aid will exceed your tuition and fee costs for the semester, resulting in an excess amount that will be refunded to you for other educational expenses (such costs associated with living expenses), then don't forget to visit the Accounts Receivable Office website: <https://studentaccounts.tulane.edu/> to: 1.) set-up the direct deposit refund process AND
	- 2.) complete a Title IV Release Form.